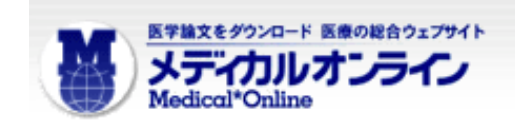

## **メディカルオンラインリモートアクセス手順**

初めに**医学部敷地内のネットワーク環境でMYページ登録**を行う必要が あります。**学外から登録することはできません**。

なお,図書館への申請は不要ですので,各自登録して御利用ください。

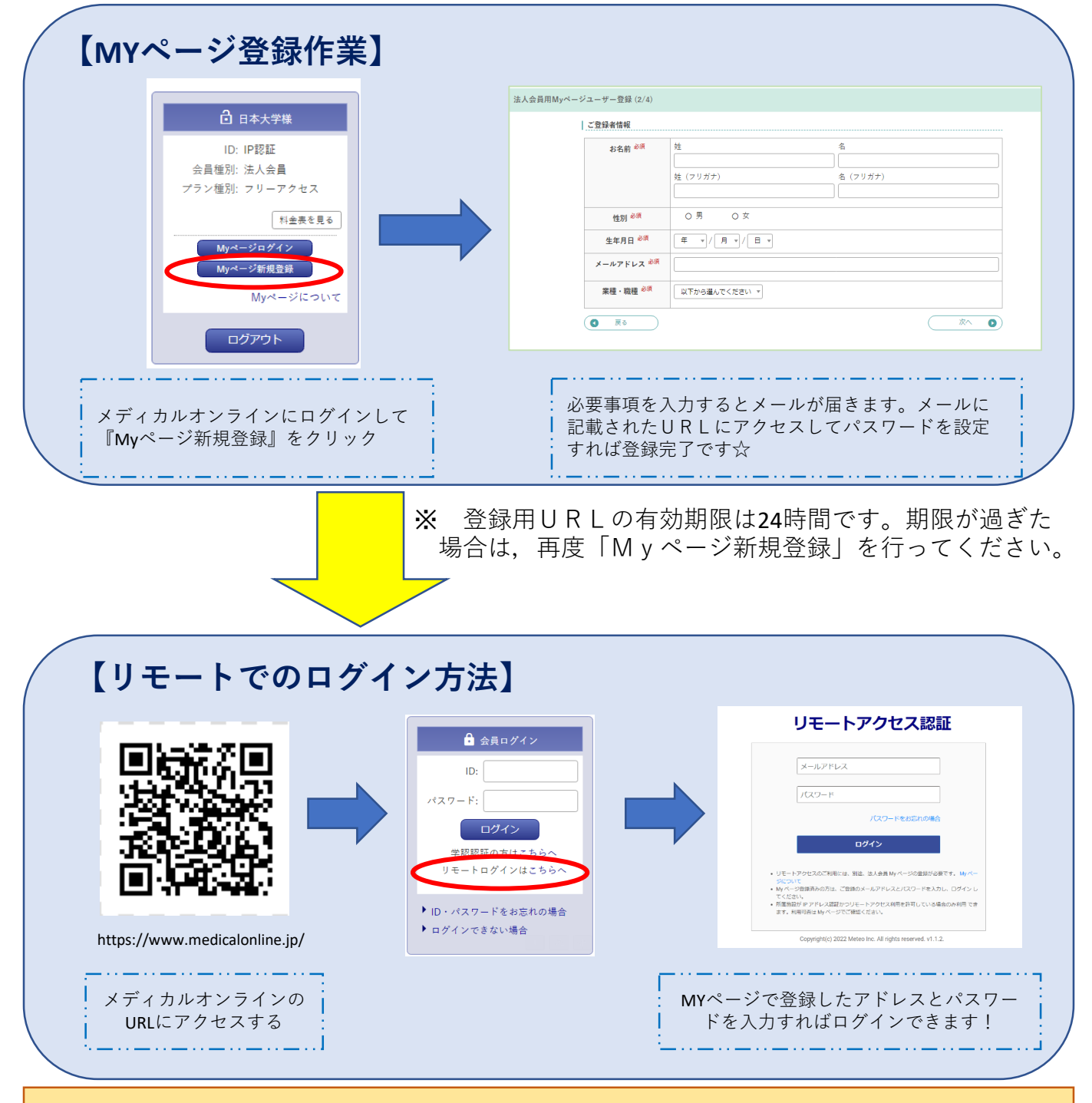

リモートアクセスには180日間の有効期限があります。更新手続きを行うことで, 期限が延長 されます。なお,更新時期は有効期限の30日前からログイン時に更新案内が表示されます。

【更新手続き】

**医学部敷地内のネットワーク環境でMyページにログイン**することにより,自動的に有効期 限が延長されます。

> 問い合わせ先: 医学部図書館事務課 med.serials@nihon-u.ac.jp